## **Общие сведения**

LCD клавиатура (рисунок 1) отображает информацию о состоянии системы сигнализации с помощью двухстрочного индикатора LCD (2 **×** 16 – знаков) и трех дополнительных светодиодов.

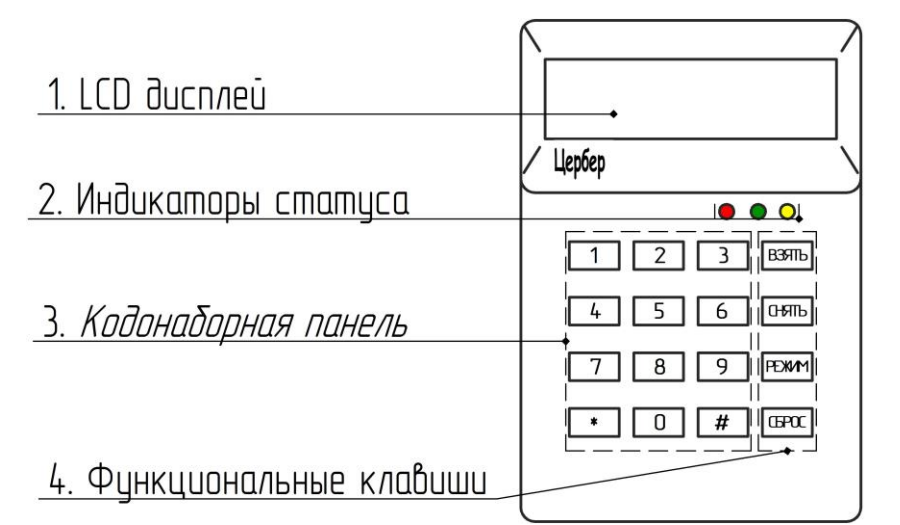

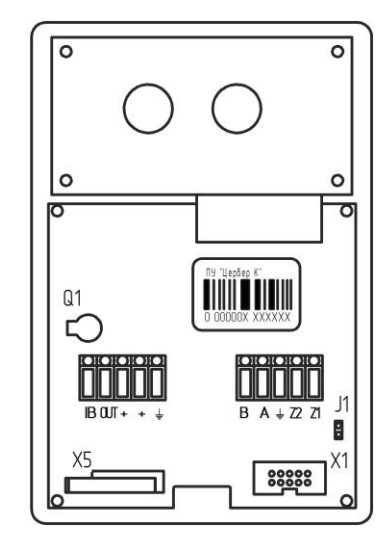

**Рисунок 1. LCD клавиатура.**

## 1. LCD Дисплей:

Показывает меню и информацию о системе в двух строках по 16 символов.

2. Индикаторы статуса:

*Красный* – Сигнализация состояния (охраняется/снят с охраны), сигнализация тревожного состояния;

*Зеленый* – Сигнализация текущего состояния системы (если светодиод *светится*, то все шлейфы сигнализации не нарушены и система готова встать под охрану, если *не светится*, то один или несколько шлейфов нарушены и постановка на охрану невозможна);

*Желтый* – Сигнализация системных неисправностей. Включение индикатора сообщает о наличие неисправностей, вид неисправности можно просмотреть на дисплее (**\* 2**).

3. Кодонаборная панель:

12 клавиш предназначенных для ввода данных, для просмотра системных неисправностей.

- 4. Функциональные клавиши:
- B<sub>3</sub>STT<sub>b</sub>
	- Используется для постановки системы на охрану;
	- $0 \sqrt{3}$ Используется для снятия системы с охраны;
- Используется для выбора функций клавиатуры; **PEXMM**

**GPOC** Используется для выхода из меню, сброса неверно введенных данных, очистки памяти тревог на объекте.

5. Клеммы клавиатуры (рисунок 2):

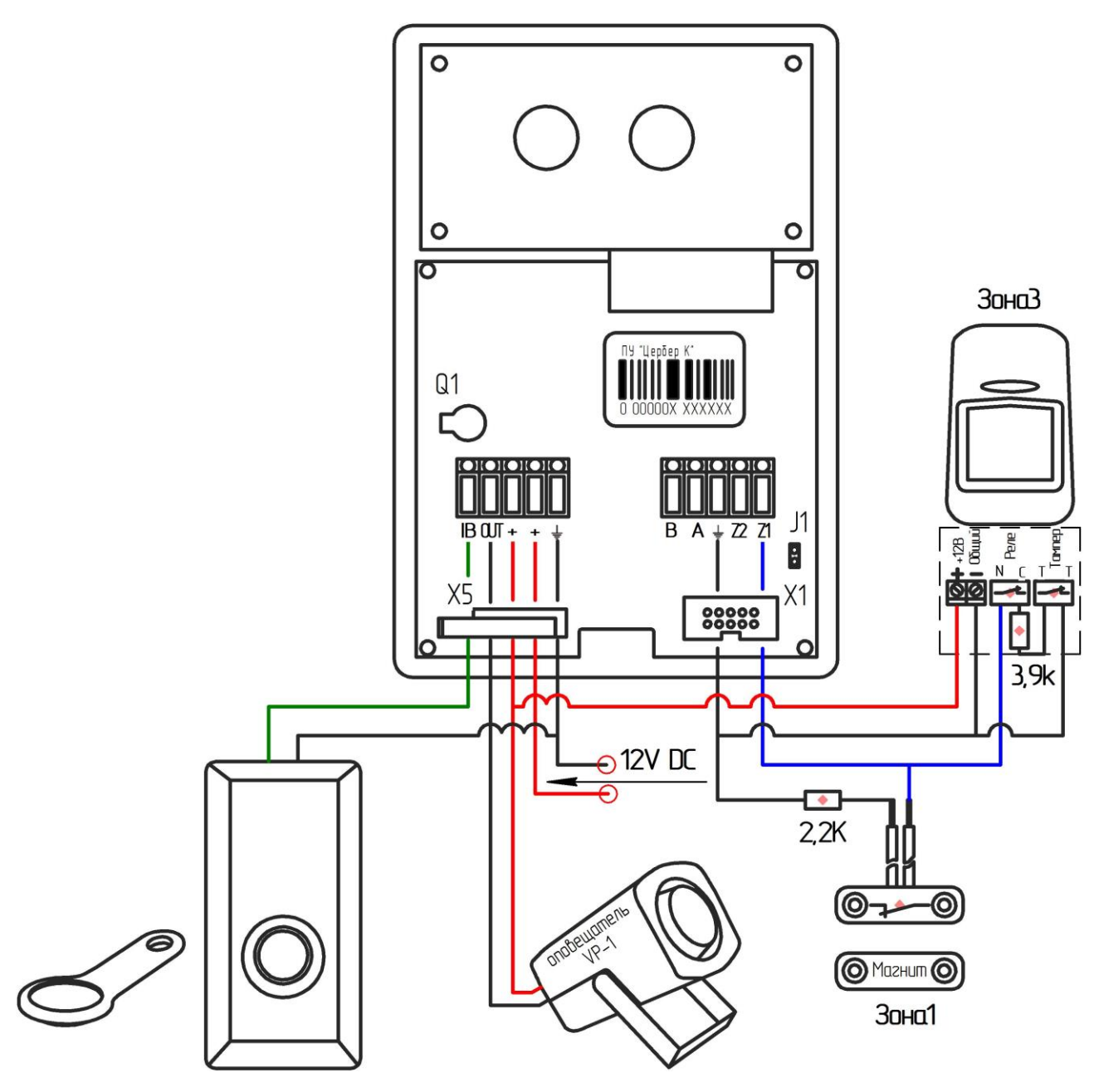

**Рисунок 2. Обратная сторона клавиатуры.**

**IB** – Клемма предназначена для подключения считывателей TM и позволяет организовать систему контроля доступа (СКД);

**Out** – Программируемый выход (на выходе минус). Выполняет те же функции, что и выходы на основной плате;

**+12В** – Плюсовая клемма для подачи питания на клавиатуру или для подключения внешних оповещателей и извещателей;

– Минусовая клемма;

**А, В** – Линия связи RS485;

**Zn** – Охранные зоны. На клавиатуре имеется 2 удвоенные программируемые зоны, что позволяет сформировать охраняемый раздел. Оконечные сопротивления 1 и 2 зон составляет 2,2 кОм, 3 и 4 – 3,9 кОм.

 $\Omega$  Примечание Программируемый выход на клавиатуре отличается от выходов на ППКОП. На ППКОП на выход подается плюс, на выходе клавиатуры - минус.

Каждая клавиатура "Цербер К" имеет свой индивидуальный номер и набор нижеуказанных параметров, определяющих способ ее работы в системе:

#### *Обслуживаемый раздел*

Раздел, которым можно управлять с клавиатуры. Каждая клавиатура может обслуживать восемь разделов. Обслуживание раздела – это постановка и снятие его с охраны, исключение зон, отправка тревожных сообщений (тихая тревога, пожарная, медицинская), а так же выполнение других функций. Доступ к управлению имеют пользователи, которым предоставлен доступ к указанному разделу.

#### *Сигнализация тревоги*

Возникновение тревоги на объекте сигнализируется клавиатурой и выходом сирены на ППКОП. На клавиатуре наличие тревоги индицируется миганием красного светодиода и выводом на дисплей клавиатуры соответствующего сообщения.

#### *Сигнализация задержки*

Клавиатура сигнализирует звуком отсчет задержки на вход и выход в обслуживаемых ей разделах.

#### *Зоны в клавиатуре*

Каждая клавиатура LCD имеет четыре зоны, которые можно использовать в системе безопасности. Опции позволяют определить для каждой зоны клавиатуры, будет ли она использоваться в данной клавиатуре.

# **Схема монтажа ОПС с использование клавиатуры-расширителя «Цербер-К»**

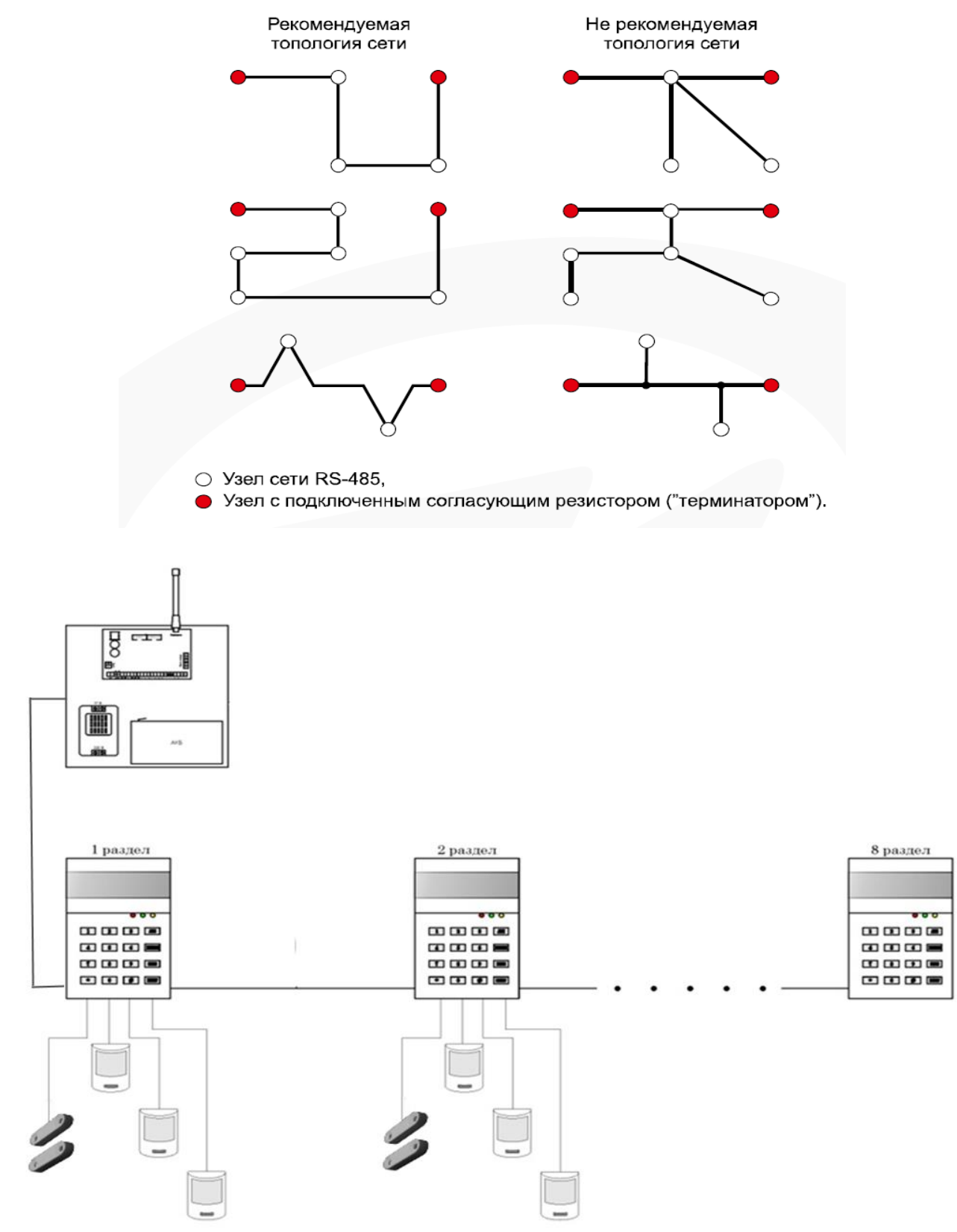

**Рисунок 3. Схема охраны объекта (-ов) с использованием клавиатур «Цербер K».**

Использование данной схемы охраны (рисунок 3) значительно снижает стоимость установки охранной сигнализации, т.к. используется один приемопередатчик для 8 отдельных разделов. Каждая клавиатура имеет 4 программируемые зоны, свойства которых идентичны свойствам зон основной платы. При подключении к ППКОП «Цербер 03» восьми клавиатур, в сумме получаем 48 охранных и 2 пожарные зоны. В этом случае при формировании восьми разделов, каждому из них может быть присвоено по 6 программируемых зон. Количество зон позволяет подключать каждый датчик отдельным шлейфом, что ведет к увеличению информативности системы, а это в свою очередь приводит к более точному определению причины «сработки» и уменьшению времени реагирования на тревогу. Такая схема охраны удобна как для охраны квартир, так и для охраны гаражных кооперативов.

#### **Прошивка клавиатуры-расширителя «Цербер-К»**

Прошивка клавиатуры-расширителя «Цербер-К» осуществляется аналогично остальным приборам "Цербер".

Для прошивки необходимо подключить клавиатуру к COM порту (физическому или виртуальному) через преобразователь интерфейса. На клавиатуре отсутствует разъем для программирования, подключение интерфейсной линии происходит в клеммы A и B. В случае использования преобразователя интерфейса «Цербер ПИ-USB» необходимо использовать переходник с разъема WF-4 на провод. Схема распиновки переходника представлена на рисунке 4. В случае использования преобразователя «Цербер ПИ» достаточно свободные концы шлейфа подключить к соответствующим клеммам клавиатуры.

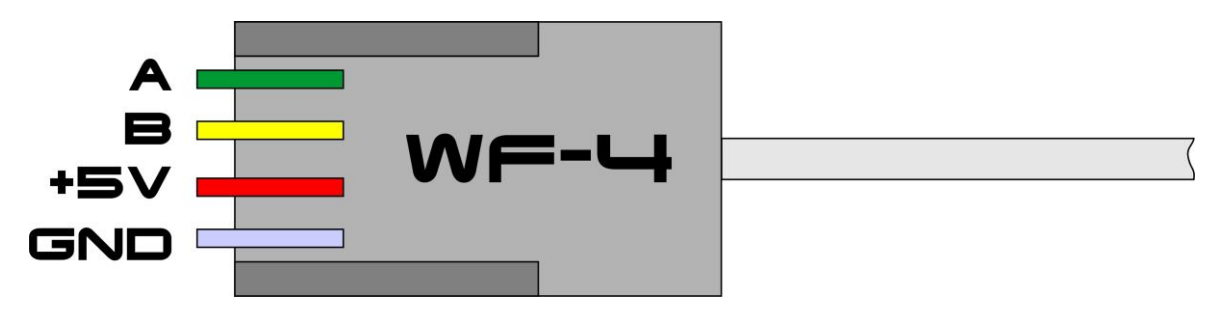

**Рисунок 4. Распиновка разъема WF-4**

После подключения клавиатуры к ПК запустите программу с прошивкой клавиатуры, выберите COM порт и укажите параметры программирования, как на рисунке 5:

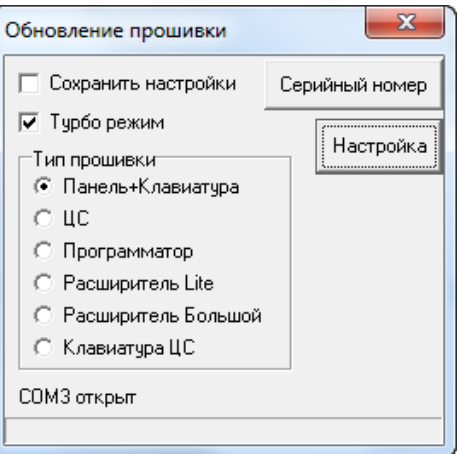

**Рисунок 5. Прошивка клавиатуры**

Подайте питания на клавиатуру для начала прошивки. Нижняя строка начнет покажет процесс прошивки устройства. Когда синяя полоса дойдет до конца окна, программы выдаст сообщение «Запрограммированно».

В случае, если клавиатура будет использоваться в качестве резервного пульта централизованного наблюдения, следует выбрать пункт «Клавиатура ЦС».

## **Программирование клавиатуры**

Все устройства расширений, подключаемые к ППКОП «Цербер» имеют адресацию. Есть два способа задать адрес (от 1 до 8) клавиатуры «Цербер»:

1. С клавиатуры (доступно на прошивках выше v.3,31). Режим смены адреса доступен в течении одной минуты с момента подачи питания:

Отключите клавиатуру от панели, подайте на нее питание, дождитесь сообщений «НЕТ СВЯЗИ С ПАНЕЛЬЮ» и нажмите с удержанием кнопку от 1 до 8 в зависимости от адреса клавиатуры, который необходимо установить. После звукового сигнала на экране отобразится приглашение ввести **сервисный пароль** для подтверждения операции: **261943**

При последующем подключении на ПЦН придет сообщение о смене адреса клавиатуры «Программирование адреса», код 1170, зона 996.

2. Из меню клавиатуры

Для перехода в сервисное меню необходимо [Режим] 9 #, далее введите сервисный пароль, после клавишей [Режим] выбрать пункт [5. Сменить адрес клавиатуры] и нажмите клавишу #, далее клавишами 1…8 в введите адрес, который необходимо присвоить клавиатуре.

[Режим]\_9\_#\_[мастер\_пароль]\_ [Режим]\_ #\_[адрес\_клавиатуры]

#### **Команды для пользователей**

#### **1. Постановка на охрану** *([Взять]\_Код пользователя)*

Для постановки системы под охрану необходимо восстановить все нарушенные зоны, нажать клавишу [Взять] и ввести код пользователя.

**2. Постановка на охрану нескольких разделов** ([Взять]\_[Взять]\_выбрать разделы (1- 8)\_[Взять]\_Код пользователя)

Для постановки на охрану нескольких разделов (если клавиатуре разрешено) необходимо восстановить все нарушенные зоны, два раза нажать клавишу [Взять], при помощи клавиш 1…8 выбрать разделы, снова нажать [Взять] и ввести код пользователя.

#### **3. Снятие с охраны** *([Снять]\_Код пользователя)*

Для снятия с охраны необходимо, войти в охраняемое помещение через входную зону (входную дверь), подойти к клавиатуре, нажать клавишу [Снять] и ввести код пользователя.

#### **4. Снятие с охраны нескольких разделов** ([Снять]\_[Снять]\_выбрать разделы (1- 8)\_[Снять]\_Код пользователя)

Для снятия с охраны нескольких разделов (если клавиатуре разрешено) необходимо войти в охраняемое помещение через входную зону (входную дверь), подойти к клавиатуре, два раза нажать клавишу [Снять], при помощи клавиш 1…8 выбрать разделы, снова нажать [Снять] и ввести код пользователя.

## *5.* **Переход в раздел** *([#]\_номер раздела)*

Для перехода в раздел необходимо нажать клавишу # с удержанием в 2 секунды, на дисплее появится сообщение «Переход в раздел». Необходимо ввести с клавиатуры номер нужного раздел (клавиши от 1 до 8).

#### **6. Просмотр состояния всех разрешённых разделов** ([#]\_9)

Г - не охраняется, готов к взятию под охрану;

- Н не охраняется, взятие под охрану по каким либо причинам невозможно;
- З в разделе запущено время задержки на вход или выход;
- О раздел охраняется;
- Т в разделе зафиксирована тревога;
- Б локальное управление разделом заблокировано с ПЦН;
- Х управление разделом с данной клавиатуры запрещено.

Также из данного окна возможно осуществить переход в любой из разрешенных разделов нажатием соответствующей цифровой клавиши.

#### **7. Пожарная тревога** *(01\_#)*

Используется для передачи сигнала пожарной тревоги на ПЦН, при этом панель и клавиатура сигнализируют об этом. На объекте включается сирена и система голосового оповещения (при наличии). Кнопка пожарной тревоги на клавиатуре выполняет те же функции, что и ИПР (извещатель пожарный ручной).

#### **8. Тревожная кнопка** (01\_#)

Используется для передачи тихого сигнала тревоги на ПЦН, при этом ни панель, ни клавиатура не сигнализируют об этом. Тревожная кнопка на клавиатуре выполняет те же функции, что и обычная механическая т.к. или радиобрелок.

Команды вызова ГБР:

[\*] с удержанием 3 секунды;

 $[02 \; #]$ 

Для вызова ГБР используются две команды. Первая – классическая команда, т.е. общепринятая, которая используется на многих импортных и отечественных охранных панелях. Вторая команда ориентирована на российского потребителя, где сочетание цифр 02, ассоциируется как экстренный вызов милиции.

#### **9. Медицинская тревога** *(03\_#)*

Используется для передачи сигнала медицинской тревоги на ПЦН, при этом ни панель, ни клавиатура не сигнализируют об этом.

Для большей информативности системы и для координации действий операторов и ГБР, тревоги с клавиатуры разделяются на пожарную, милицейскую и медицинскую.

 $\alpha$  Примечание Для простоты и удобства запоминания, команды вызова служб экстренной помощи, в точности повторяют телефонные номера таких подразделений, как милиция, скорая помощь и пожарная служба.

#### **10. Исключение зон** *(Режим\_1)*

Данная функция предназначена для исключения зон из охраны, исключены могут быть те зоны, которые были запрограммированы как «исключаемые». Для исключения зоны из охраны необходимо:

- Выбрать режим «Исключение зон» ([Режим] 1);
- Подтвердить выбранный режим нажатием клавиши [#];
- Ввести номер нужной зоны и нажать клавишу [#];
- Повторить предыдущий пункт, если нужно исключить больше одной зоны;
- Нажать клавишу [Сброс] для выхода из режима исключения зон.

**IDENTIFY AND AND AND AREA** AND THE PART AS HE OF THE PART OF THE POST OF THE POST OF THE POST OF THE POST OF THE POST OF THE POST OF THE POST OF THE POST OF THE POST OF THE POST OF THE POST OF THE POST OF THE POST OF THE [Режим] 1 # 4 # 13 # [Сброс]

## **11. Исключение всех внутренних зон** *(Режим\_1\_\*\_\*\_#)*

Внутренними являются зоны, предназначенные для охраны комнат, коридоров, складских и прочих помещений. Функция исключения всех внутренних зон позволяет исключить из охраны внутренние зоны и оставить только зоны периметра. Зонами периметра являются зоны, предназначенные для охраны окон, дверей, заборов, ворот и т.п. Для того чтобы обезопасить себя в ночное время пользователь может исключить внутренние зоны и поставить под охрану только зоны периметра. Значение «внутренняя» присваивается зоне при программировании.

## **12. Настройка времени и даты**

Режим настройки времени и даты. Для программирования даты и времени нажмите клавиши [Режим\_3\_#]. Цифирными клавишами установите время и дату. Для выхода из режима настройки времени и даты нажмите [Сброс]

## **13. Добавление нового пользователя**

Для программирования адреса нажмите клавиши [Режим 9 #]. Введите мастер пароль, по умолчанию 123456. После корректного ввода клавиатура перейдет в режим программирования. При помощи клавиши [Режим] выбрать пункт [1. Добавить пользователя]. После ввода опции клавишей # необходимо ввести номер пользователя в формате XXX. Далее на экране высветятся 4 символа [\*] и 8 символов [\_]. Вместо звездочек необходимо ввести 4-символьный пароль. Вместо нижнего подчеркивания необходимо ввести номера разделов, в которых будет доступно управление ОПС данным пользователем. На месте каждого подчеркивания указывается номер раздела. Для пропуска раздела используется клавиша (0). Необходимо пролистать все восемь разделов. Для ввода пароля новому пользователю один раз нажмите клавишу [Сброс], для выхода из меню программирования нажмите клавишу дважды.

Также в режиме программирования можно:

- Добавить пользователя;
- Удалить пользователя;
- Удалить все пароли;
- Удалить все ТМ ключи;
- Сменить адрес клавиатуры.

• Пример Заведение кодов с клавиатуры:

1. Войти в режим программирования [Режим] 9 #

2. Ввести пароль (пароль для программирования задается при конфигурировании панели при помощи программы panel.exe.) по умолчанию 123456.

3. Клавишей [Режим] выбрать пункт [1.Добавить пользователя], нажать #

4. Набрать трехзначный номер пользователя, например 004

5. Набрать пароль пользователя, например 4444

6. Ввести номер раздела, которым данный код будет управлять (снимать, ставить на охрану, исключать зоны и т.д.) например 1 5 8 Для пролистывания разделов используется клавиша «0», для изменения значения клавиша «9»

7. Выйти из режима программирования кодов пользователей [Сброс]

В результате программирования мы получили четвертый код пользователя,

который может управлять 1,5,8 разделами.

## **14. Просмотр даты и времени** *(\*\_1)*

Функция просмотра даты и времени, нажмите \* затем 1, на дисплее клавиатуры появятся число, месяц, год, время и день недели.

## **15. Просмотр неисправностей** *(\*\_2)*

Функция просмотра неисправностей в системе. При возникновении неисправности в системе, панель сообщит об этом миганием желтого светодиода на клавиатуре. Для просмотра списка неисправностей необходимо нажать клавиши [\*\_2], список неисправностей пролистывается последующими нажатиями клавиши [2].

#### **16. Включение выключение "колокольчика"** (\*\_4)

При нарушении входных зон прибора, с установленным атрибутом "колокольчик", клавиатура просигнализирует о входе в помещение.

## **17. Тихий режим** (\*\_6)

При включении на клавиатуре тихого режима, звук оповещения о неисправностях системы не будет проигрываться клавиатурой.

## **18. Сброс питания дымовых датчиков** *(\*\_7)*

На основной плате ППКОП имеется 2 пожарные зоны F1 и F2 с питанием дымовых датчиков по шлейфу. При срабатывании датчика питание сбрасывается автоматически или вручную, в зависимости от запрограммированного режима работы данного шлейфа. При автоматическом режиме, питание шлейфа сбросится через 30 сек. после тревоги, при ручном режиме питание сбрасывается вручную. При автоматическом режиме часто бывает так, что после «сработки» шлейф автоматически переустанавливается и установить причину невозможно. Каждый дымовой датчик имеет память тревоги (светодиод, который горит при срабатывании и мигает в дежурном режиме), которая сбрасывается после перезапуска датчика, поэтому режим ручного сброса дает возможность, точно определить какой именно датчик сработал.

Для сброса питания пожарной зоны вручную, необходимо войти в режим «Сброс пожарной зоны». Нажмите клавиши [\*\_7], после наберите двузначный номер нужной зоны.

```
\bullet Пример |
           Сброс питания пожарных зон F1 иF2.
7 01 Сброс питания F1
7 02 Сброс питания F2
```